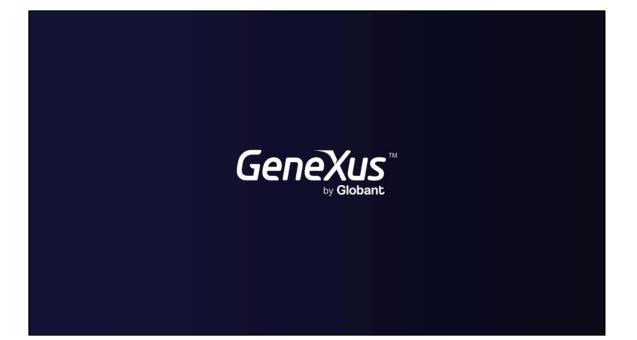

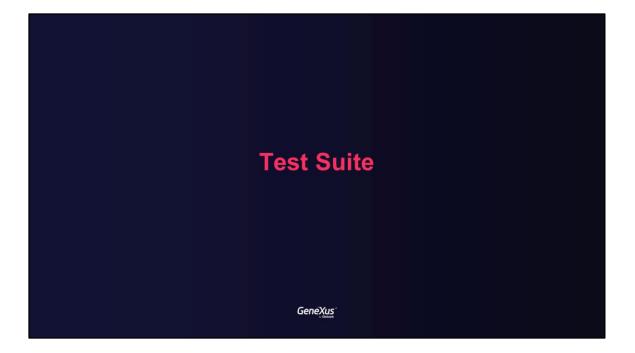

Test Suite benefits

GeneXus

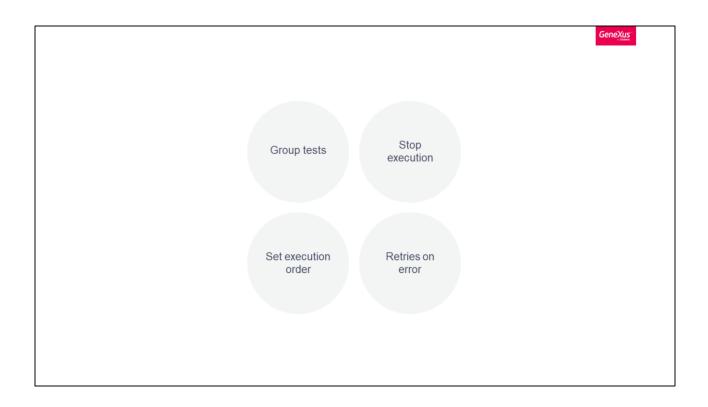

With the Test Suite object, you can group tests to run them like an execution unit. Also, you can set the order in which they will execute, set if they retry in the event of an error, and set to stop the execution when some of them fail.

Additionally, you can set setup and tear down procedures to be executed before and after the execution of the tests.

Test Suites in GeneXus

GeneXus

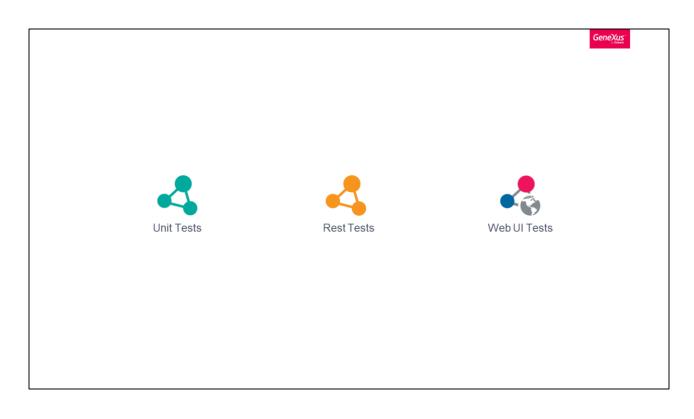

In GeneXus, it is possible to create a Test Suite that defines a sequence of tests that can be run in the specified order with several execution settings.

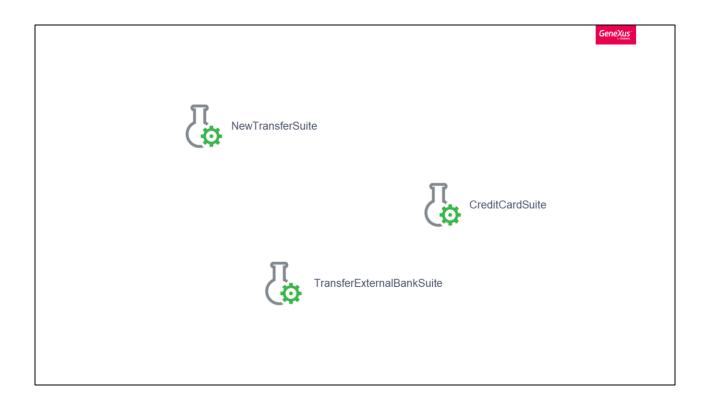

So, you will be able to create Test Suites grouping tests by a specific criterion such as functionality.

Creating the first Test Suite

Genexus"

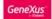

|  | Start Page X            |                                   |                                    |                              |   |
|--|-------------------------|-----------------------------------|------------------------------------|------------------------------|---|
|  | Start Learn Samp        | les Marketplace Update            |                                    |                              |   |
|  |                         |                                   |                                    |                              |   |
|  |                         |                                   |                                    |                              |   |
|  | TOP NEWS                |                                   |                                    |                              |   |
|  |                         |                                   |                                    |                              |   |
|  |                         |                                   |                                    |                              |   |
|  | K2BTools                |                                   | K2BAudit                           | Tour Onboarding GX           |   |
|  | K2B Tools               |                                   | K28 Tools                          | Rodolfo Andres Muñoz Palma   |   |
|  | K2BTools enables the av | utomatic                          | K2BAudit allows the integration    | UC that allows to generate a |   |
|  | / development of GeneXu | 15                                | of audits at the database level in | tourism in the application.  |   |
|  | aplications, increasing |                                   | a fullis transmanant manmar for    | 1                            | / |
|  |                         | New Object                        | ×                                  |                              |   |
|  | K2BTools                | Select a Category: Select a 1     | Type:                              |                              |   |
|  |                         | BPM A Rest 1                      |                                    |                              |   |
|  |                         | Chatbots Chat                     |                                    |                              |   |
|  |                         | Resources                         |                                    |                              |   |
|  |                         | Documentation                     | Test                               |                              |   |
|  |                         | Extensibility Web Deploy          | UI Test                            |                              |   |
|  | Name                    | Reporting                         |                                    | Last Opened                  |   |
|  |                         | Test                              |                                    |                              |   |
|  | DemoEbankingGXtest      | ALL 🗸                             |                                    | 10/31/2022 12:36:24 PM       |   |
|  |                         | Creates a new 'Test Suite'        |                                    |                              |   |
|  |                         |                                   |                                    |                              |   |
|  | DemoEbankingGXtest1     | Name: NewTransferFeature          |                                    | 10/25/2022 12:30:33 PM       |   |
|  |                         |                                   |                                    |                              |   |
|  | GXtestSample17          | Description: New Transfer Feature |                                    | 10/3/2022 4:33:49 PM         |   |
|  |                         | Module/Folder: Poot Module        | × …                                |                              |   |
|  | GXtestSample171         |                                   |                                    | 9/21/2022 5:53:31 PM         |   |
|  |                         |                                   | Create Cancel                      |                              |   |
|  | K8_Recorder             |                                   | C:\Models\KB_Recorder              | 2/2/2022 3:05:40 PM          |   |
|  |                         |                                   |                                    |                              |   |
|  |                         |                                   |                                    |                              |   |
|  |                         |                                   |                                    |                              |   |
|  |                         |                                   |                                    |                              |   |
|  |                         |                                   |                                    |                              |   |
|  |                         |                                   |                                    |                              |   |
|  |                         |                                   |                                    |                              |   |
|  |                         |                                   |                                    |                              |   |
|  |                         |                                   |                                    |                              |   |
|  |                         |                                   |                                    |                              |   |
|  |                         |                                   |                                    |                              |   |

To create a Test Suite, select File > New > Object > Test >Test Suite

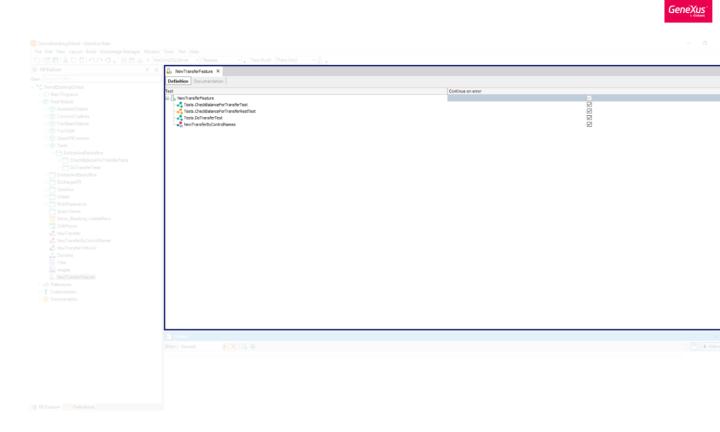

After creating the object, you can include tests inside it by dragging and dropping from KB explorer or by typing their names in every new line in the same way you add variables. You can also reorder them and set their properties selecting each test line.

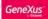

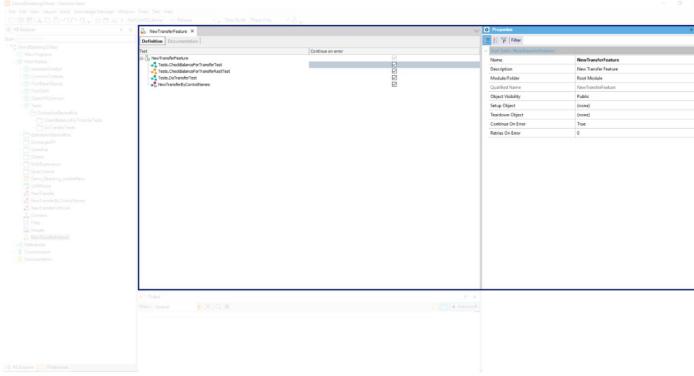

The Test Suite has a list of properties that you can set.

For example, the Setup Object is an object that you can set to run before running the suite, typically to call some procedure to set the database status. The Teardown object is called after running the tests.

Continue On Error and Retries On Error properties are analogous to the properties for the tests inside suites. They allow you to choose whether continuing or not executing following suites in case the current suite fails, and to retry the current suite if it fails, respectively.

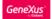

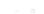

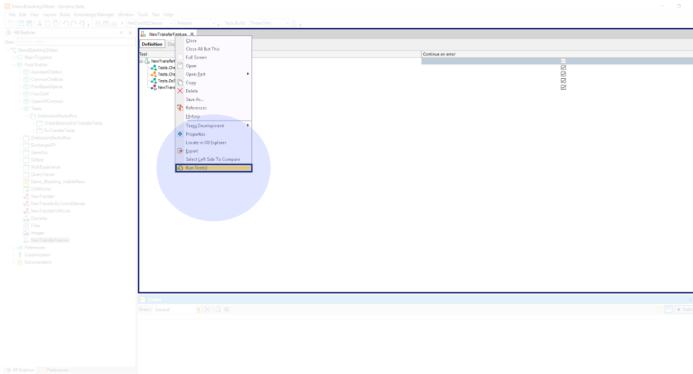

Let's run the created suite!

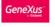

DemoEbankingGittest - Genetius Bets

File Edit View Layout Build Knowledge Manager Window Tools Test Help

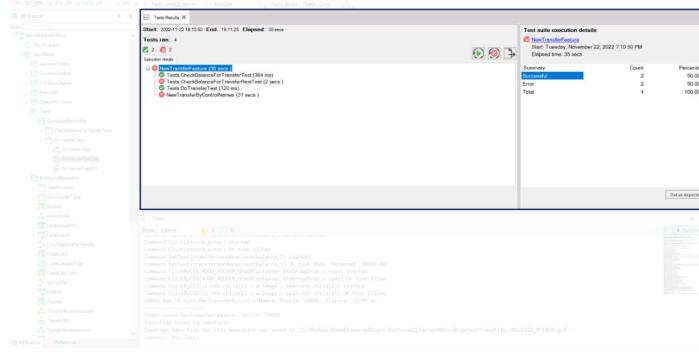

Execution results are shown in the Tests Results window. By default, if a test fails, the next ones are executed. You can change this behavior setting the *Continue on error* property to False. In the same way, you could set to retry a test if it fails in the context of the Test Suite.

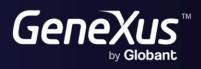

training.genexus.com wiki.genexus.com